【制作例】

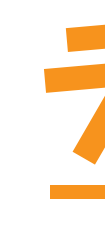

❶

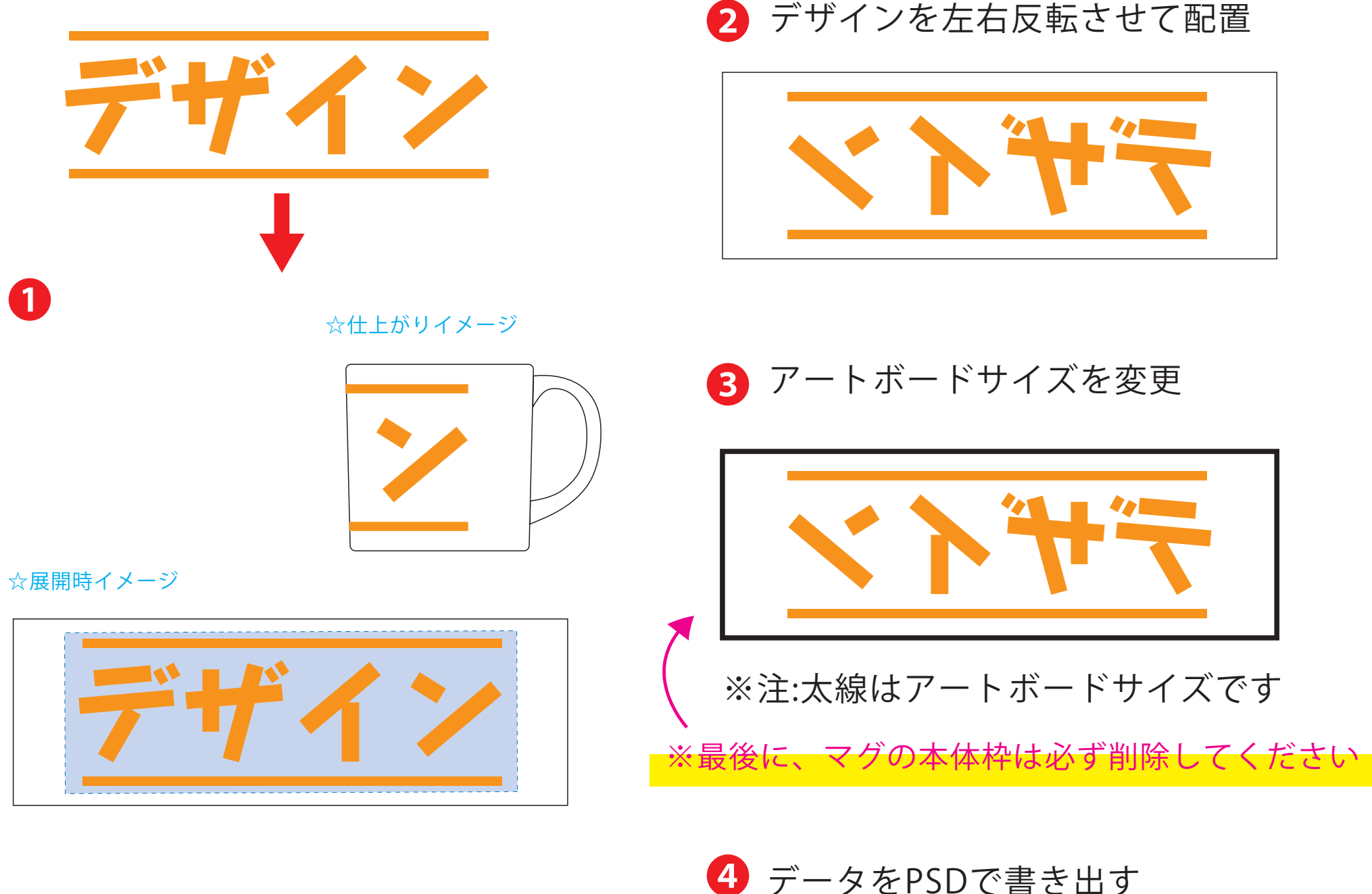

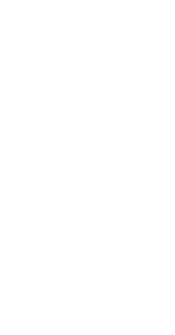

●中央の版下部分に、刷り範囲■ごごとデザインを左右反転させ、配置してください。 配置後、刷り範囲■のレイヤーは必ず非表示にしてください。 **※表示された状態だとデザインとして一緒に印刷されてしまいます。**

❸最後に、アートボードサイズを**W230×H81**のサイズに変更し、 本体枠とアートボード枠が合うように配置してください。 ※配置後、本体枠は削除してください。

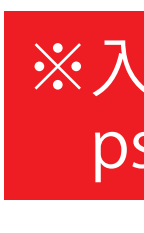

●中央の版下部分に、刷り範囲■ごごとデザインを左右反転させ、配置してください。 配置後、刷り範囲■のレイヤーは必ず非表示にしてください。 **※表示された状態だとデザインとして一緒に印刷されてしまいます。**

❹アートボードサイズで400dpiの設定でPSDを書き出す。

## ※入稿データは最終アートボードサイズ**W230×H81**に変換の上、 psdデータに書き出し、aiデータと一緒にご入稿ください。

## 【昇華転写入稿データ制作上の注意点】

# **★必ずご確認ください★**

●左側の展開時イメージ内の刷り範囲■に、デザインをレイアウトしてください。 中段の仕上がりイメージ内の刷り範囲にしにも、同様にレイアウトしてください。

【制作例】

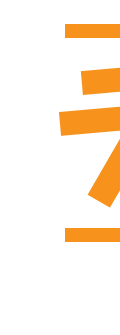

❶

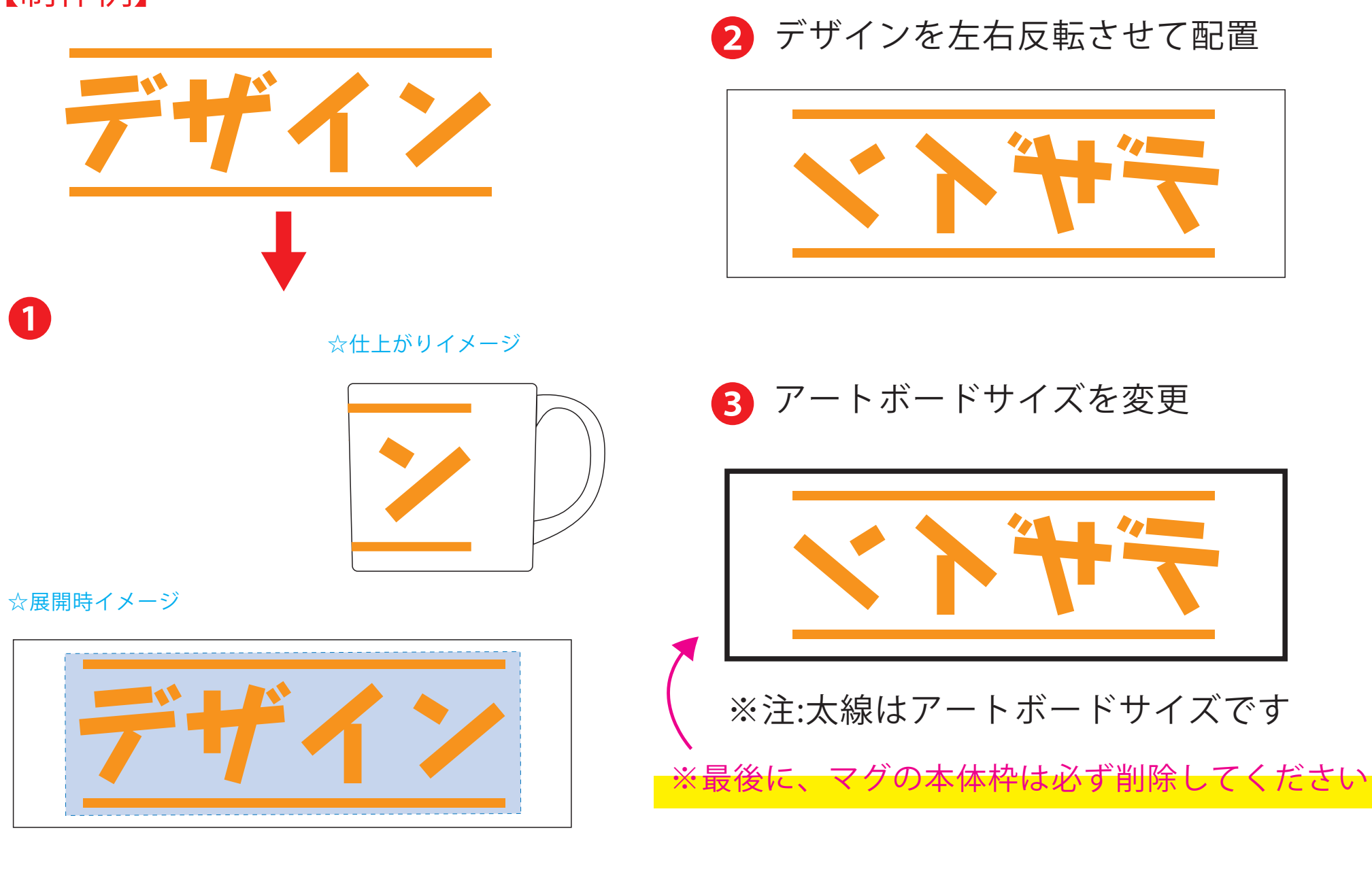

4 データをPSDで書き出す

デザインスペース:W210×H78(mm) ■昇華転写印刷 最大範囲: W210×H78 (mm)

版下原寸サイズ ※反転して配置してください

### 【昇華転写入稿データ制作上の注意点】

### **★必ずご確認ください★**

●左側の展開時イメージ内の刷り範囲■■に、デザインをレイアウトしてください。 中段の仕上がりイメージ内の刷り範囲■にも、同様にレイアウトしてください。

❸最後に、アートボードサイズを**W234×H84**のサイズに変更し、 本体枠とアートボード枠が合うように配置してください。 **※配置後、本体枠は削除してください。**

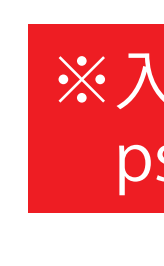

❹アートボードサイズで400dpiの設定でPSDを書き出す。

### ※入稿データは最終アートボードサイズ**W234×H84**に変換の上、 psdデータに書き出し、aiデータと一緒にご入稿ください。

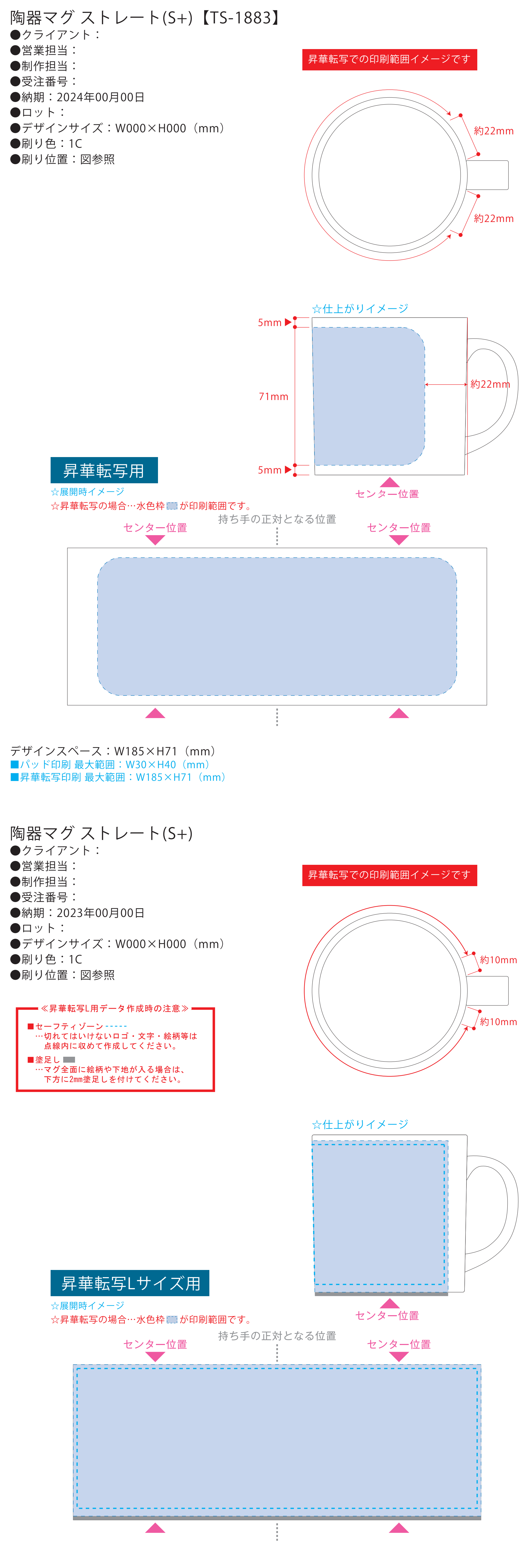

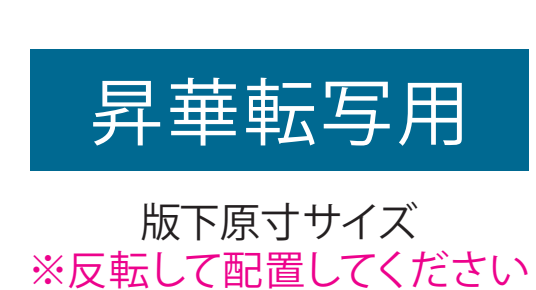

昇華転写Lサイズ用